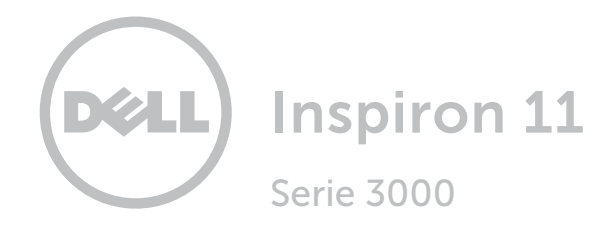

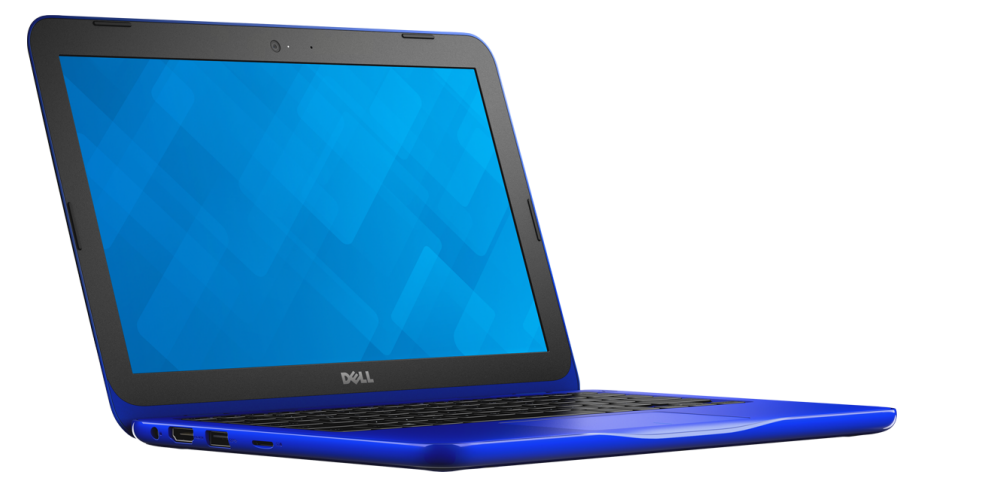

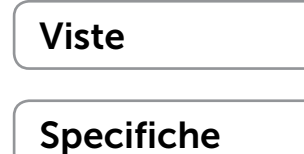

Copyright © 2015 Dell Inc. Tutti i diritti riservati. Questo prodotto è protetto dalle leggi degli Stati Uniti sul copyright internazionale e sulla proprietà intellettuale. Dell e il logo Dell sono marchi di Dell Inc. negli Stati Uniti e/o in altre giurisdizioni. Tutti gli altri marchi e nomi citati in questo documento possono essere marchi delle rispettive aziende.

2015–12 Rev. A00 Modello di conformità: P24T | Tipo: P24T001 Modello computer: Inspiron 11-3162

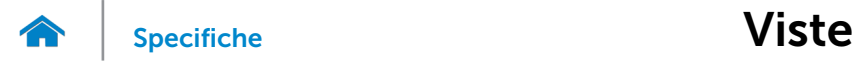

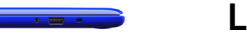

## <span id="page-1-0"></span>Lato sinistro

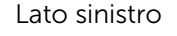

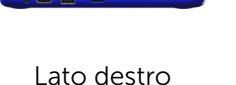

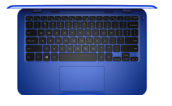

[Base](#page-3-0)

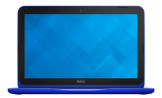

#### [Schermo](#page-4-0)

#### 1 Porta auricolare

Consente di collegare una cuffia, un microfono o una cuffia e microfono combinati (auricolare).

#### 2 Porta USB 2.0

Consente di collegare periferiche quali dispositivi di archiviazione, stampanti e così via. Fornisce una velocità di trasferimento dati fino a 480 Mbps.

#### 3 Slot cavo di protezione

1 2 3

 $\boxed{\frac{1}{\left|\mathbf{r}^{\top}\mathbf{r}+\mathbf{r}^{\top}\right|}}$ 

 $\overline{\text{O}}$ 

Consente di collegare un cavo di protezione per prevenire movimenti non autorizzati del computer.

▬

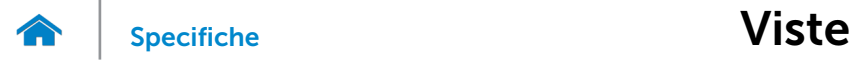

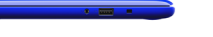

## <span id="page-2-0"></span>Lato destro

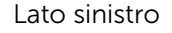

[Lato destro](#page-2-0)

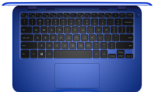

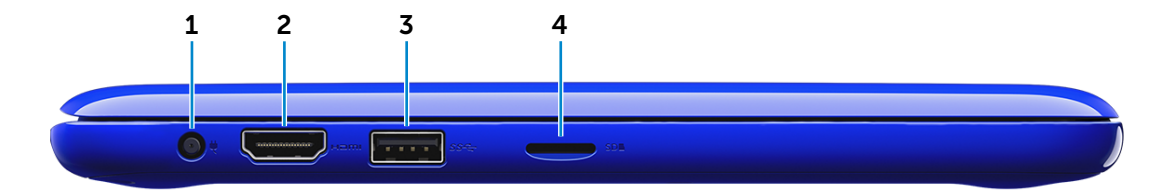

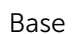

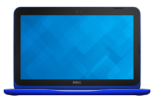

[Schermo](#page-4-0)

#### 1 Porta dell'adattatore di alimentazione

Consente di collegare un adattatore di alimentazione per fornire alimentazione al computer e caricare la batteria.

#### 2 Porta HDMI

Consente di collegare una TV o un altro dispositivo abilitato HDMI. Fornisce un'uscita video e audio.

#### 3 Porta USB 3.0

Consente di collegare periferiche quali dispositivi di archiviazione, stampanti e così via. Offre una velocità di trasferimento dati fino a 5 Gbps.

#### 4 Lettore di schede multimediali

Legge da e scrive su schede multimediali.

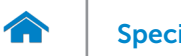

<span id="page-3-0"></span>Base

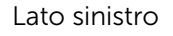

#### [Lato destro](#page-2-0)

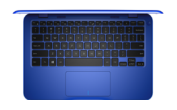

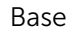

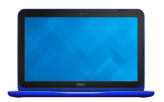

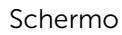

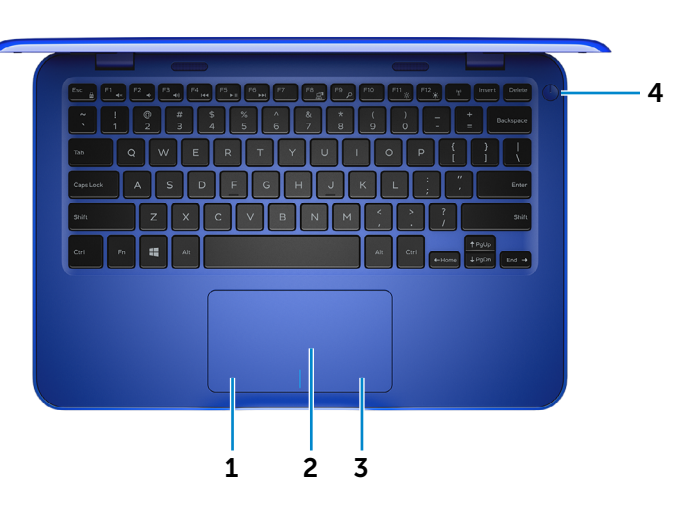

1 Area per clic con pulsante sinistro

Premere per fare clic con il pulsante sinistro.

#### 2 Touchpad

Scorrere il dito sul touchpad per muovere il puntatore del mouse. Toccare per fare clic con il pulsante sinistro.

#### 3 Area per clic con pulsante destro

Premere per fare clic con pulsante destro.

#### 4 Accensione

Premere per accendere il computer se spento, in stato di sospensione o di ibernazione.

Premere per mettere il computer in stato di sospensione, se acceso.

Tenere premuto per 4 secondi per forzare l'arresto del computer.

**N.B.:** è possibile personalizzare il comportamento dell'Accensione in Opzioni risparmio energia. Per maggiori informazioni, consultare *Io e il mio Dell* all'indirizzo www.dell.com/support/manuals.

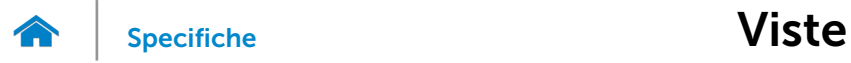

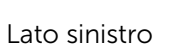

[Lato destro](#page-2-0)

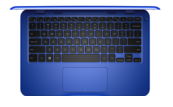

[Base](#page-3-0)

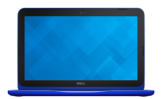

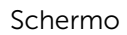

#### 1 Fotocamera

<span id="page-4-0"></span>Schermo

Consente di effettuare videochat, scattare foto e registrare video.

### 2 Indicatore di stato della fotocamera

Si accende quando la fotocamera è in uso.

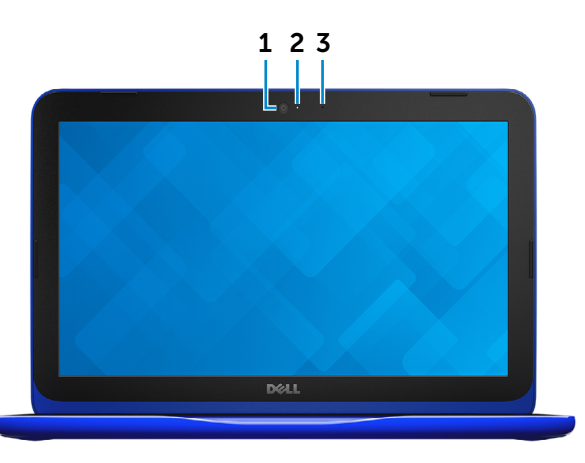

### 3 Microfono

Fornisce un ingresso audio digitale di alta qualità per registrazioni audio, chiamate vocali e altro.

# [Viste](#page-1-0) Viste Specifiche

## <span id="page-5-0"></span>Dimensioni e peso

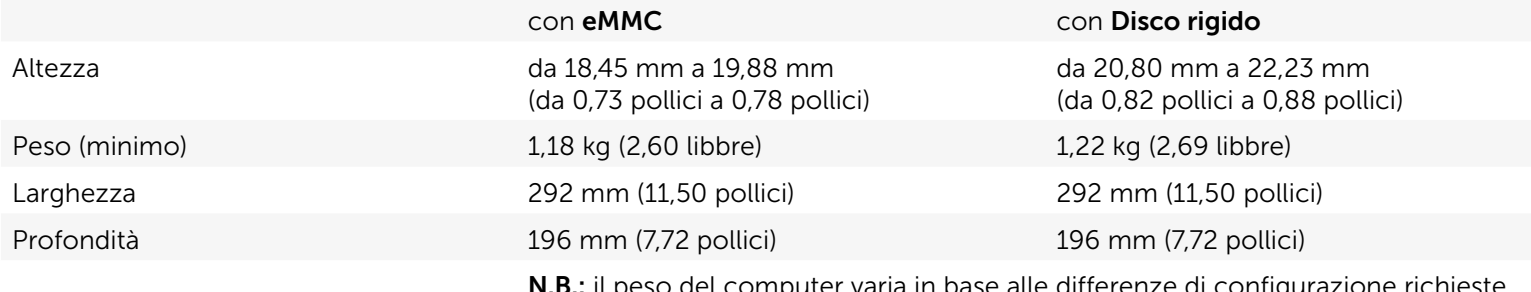

N.B.: il peso del computer varia in base alle differenze di configurazione richieste e di produzione.

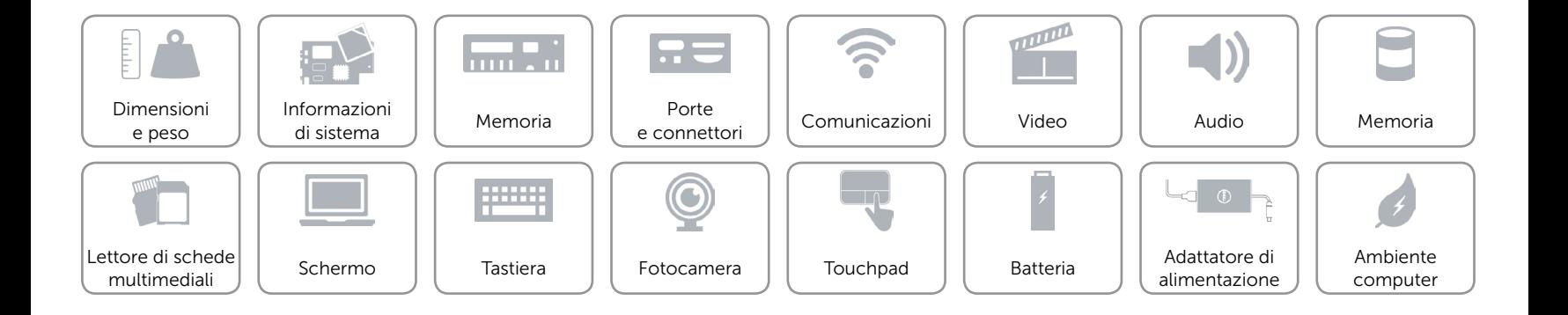

## <span id="page-6-0"></span>Informazioni di sistema

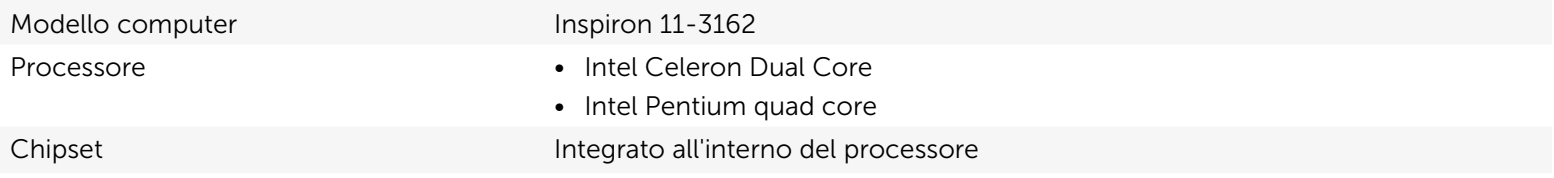

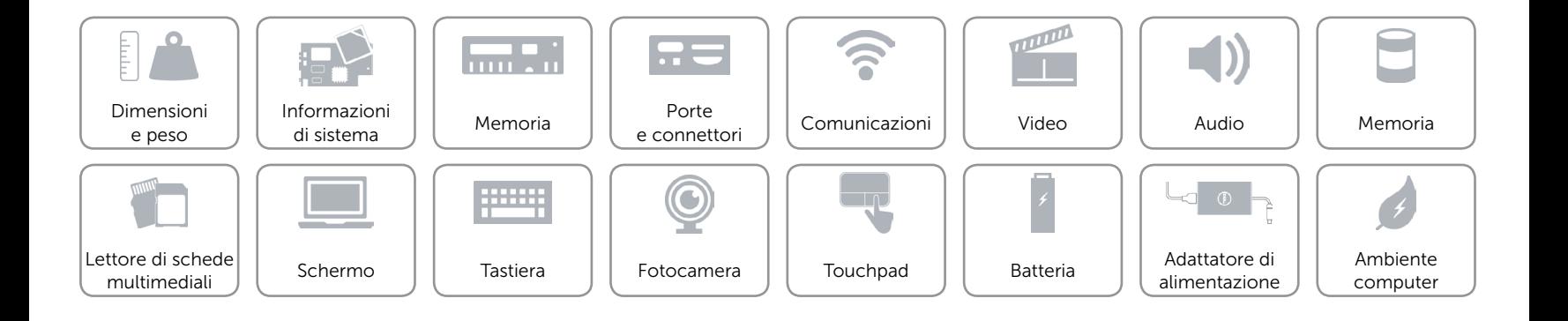

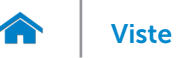

## <span id="page-7-0"></span>Memoria

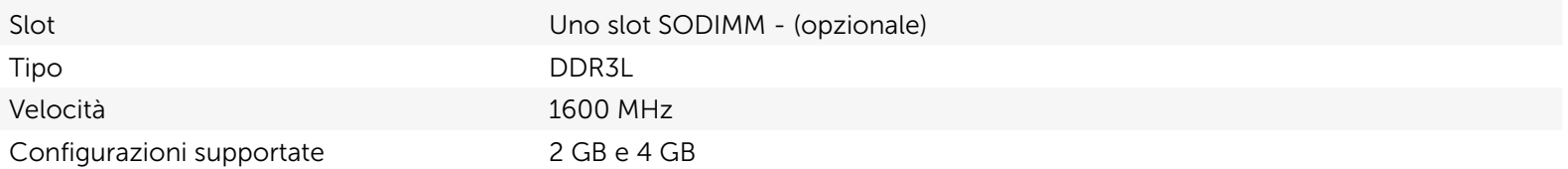

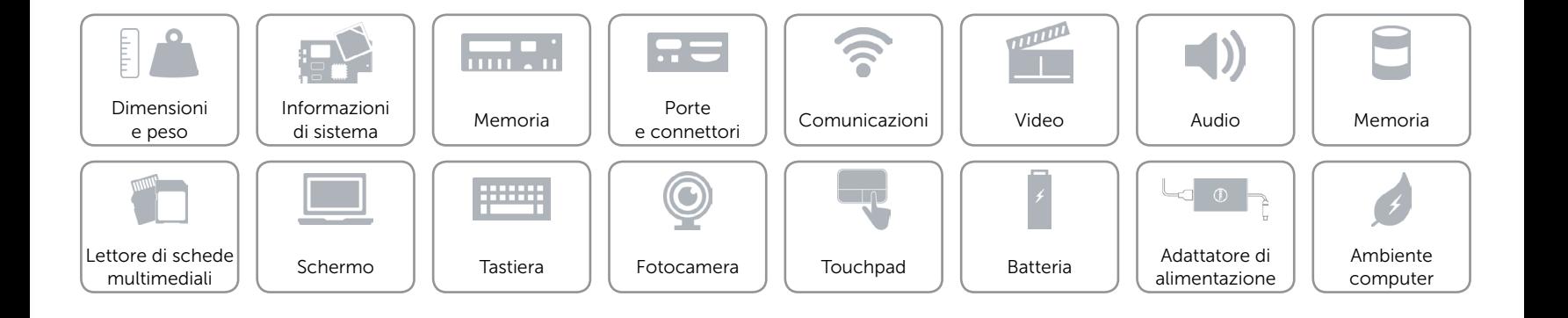

## <span id="page-8-0"></span>Porte e connettori

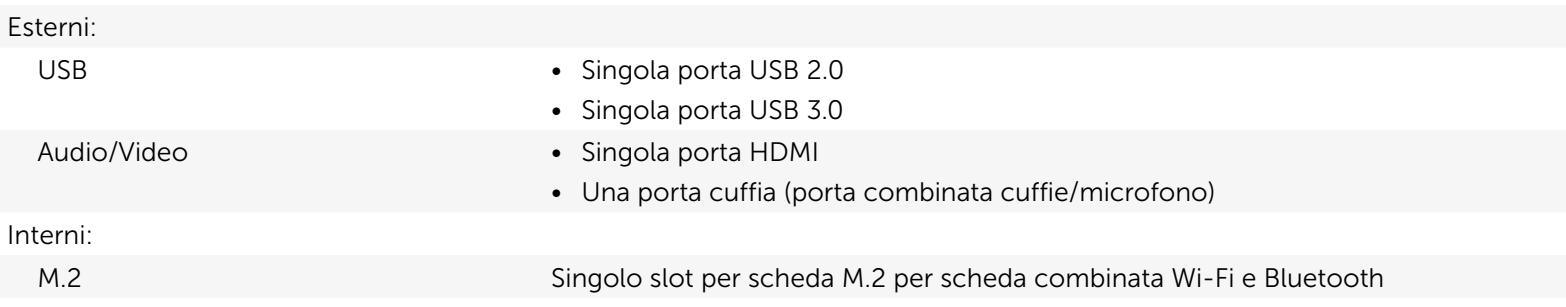

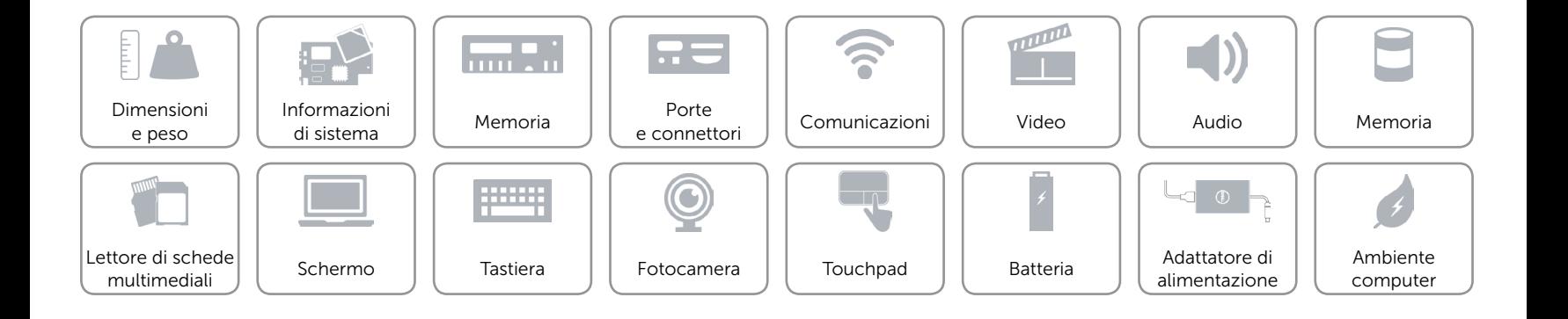

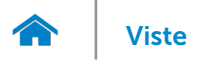

## <span id="page-9-0"></span>Comunicazioni

- Modalità senza fili 802.11b/g/n con Bluetooth 4.0
	- 802.11ac con Bluetooth 4.0

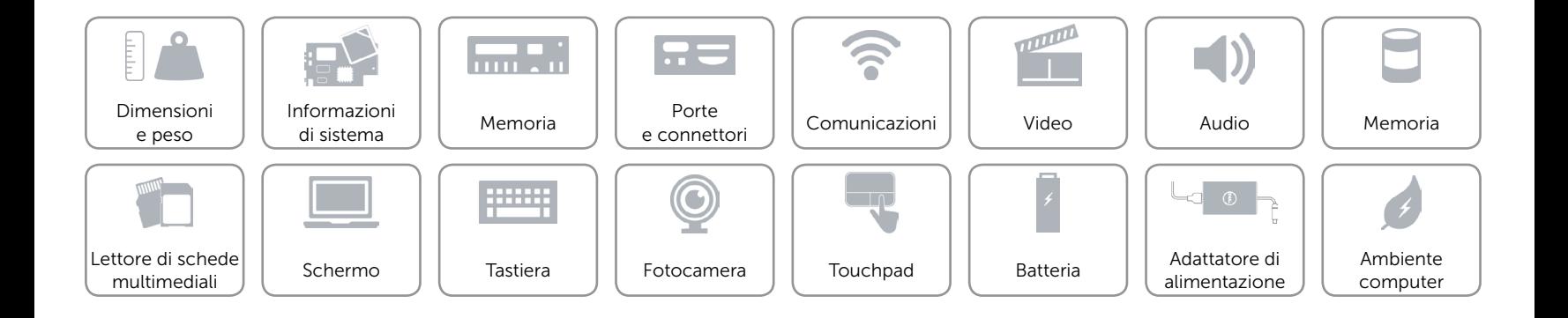

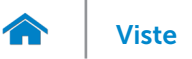

## <span id="page-10-0"></span>Video

Controller **Intel HD Graphics** Memoria Memoria di sistema condivisa

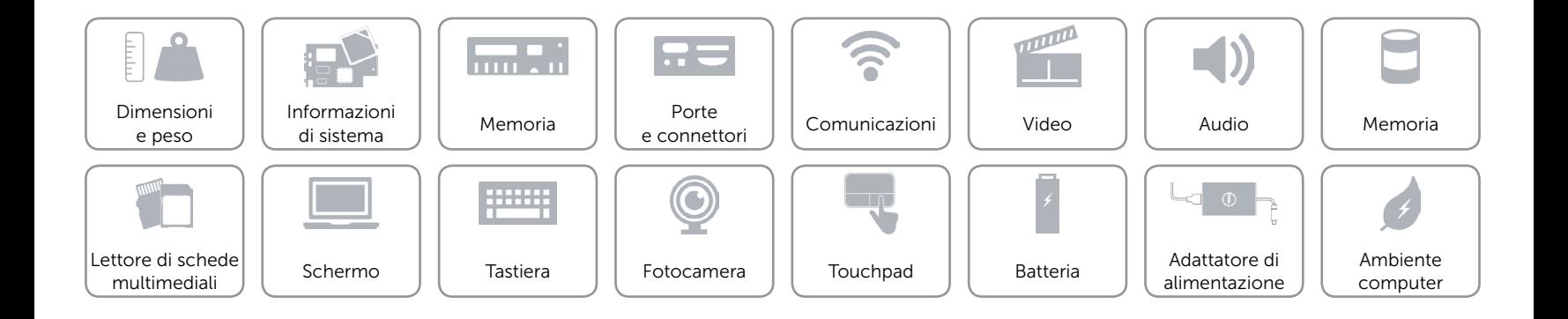

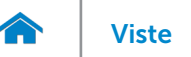

## <span id="page-11-0"></span>Audio

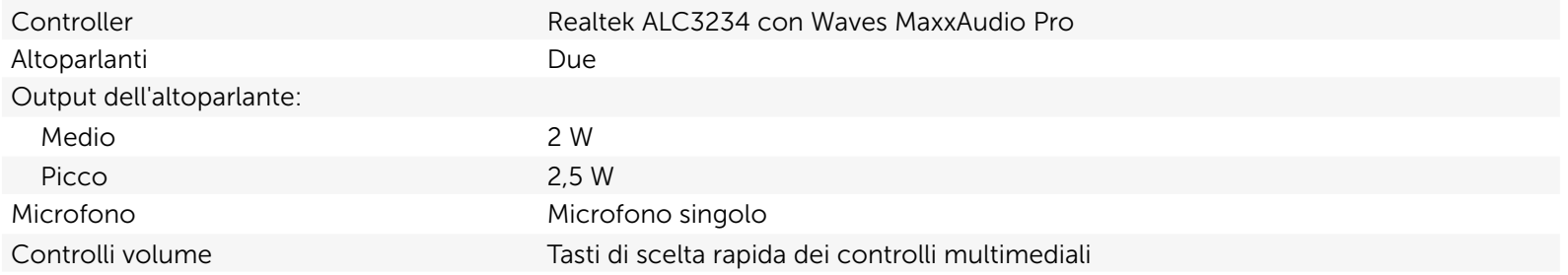

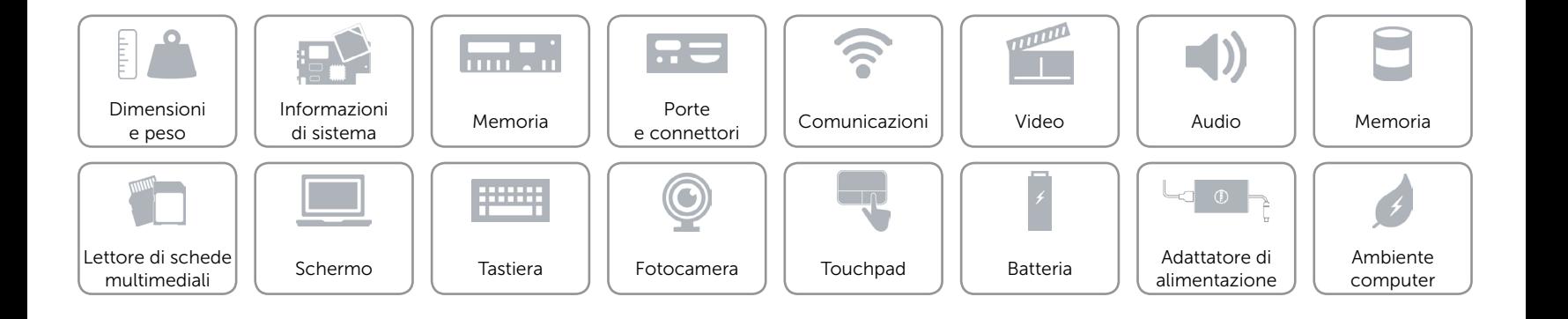

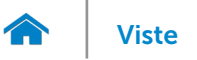

# <span id="page-12-0"></span>Memoria

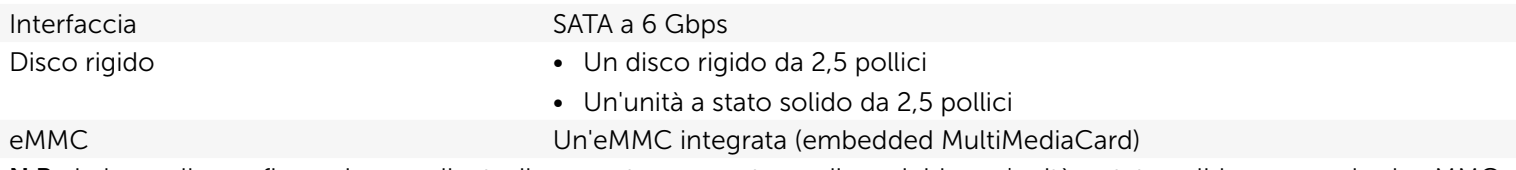

N.B.: in base alla configurazione ordinata, il computer supporta un disco rigido, un'unità a stato solido o una scheda eMMC.

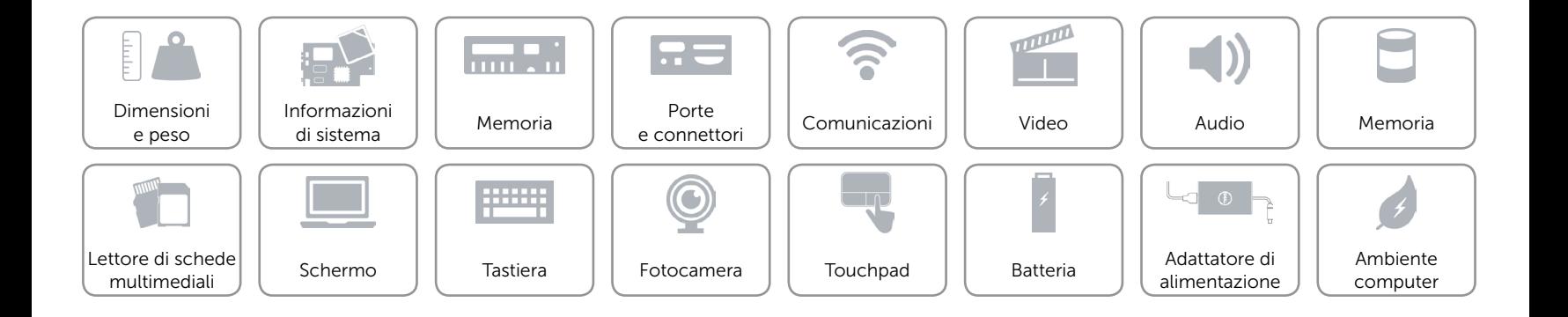

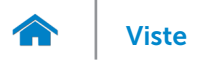

## <span id="page-13-0"></span>Lettore di schede multimediali

Tipo Uno slot scheda microSD

- Schede supportate Secure Digital (SD)
	- Secure Digital High Capacity (SDHC)
	- SD Extended Capacity (SDXC)

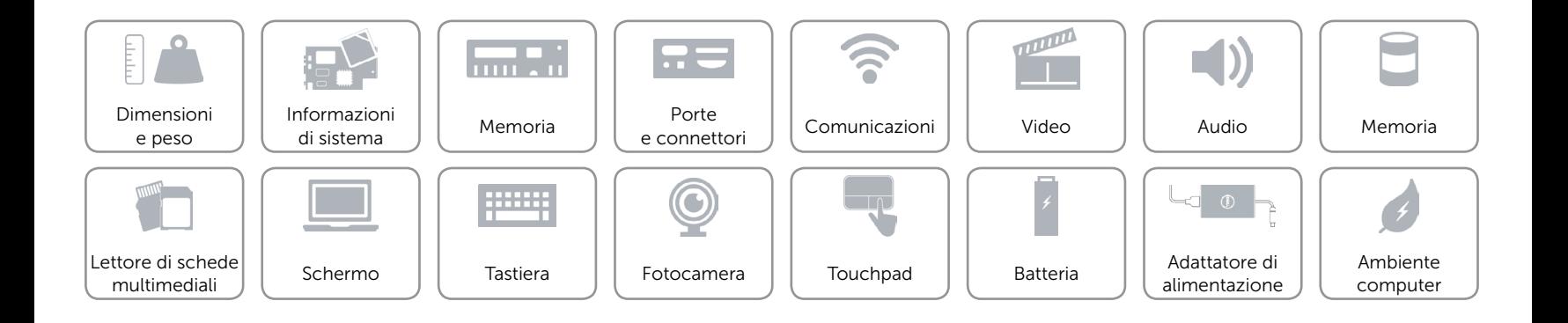

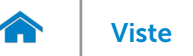

## <span id="page-14-0"></span>Schermo

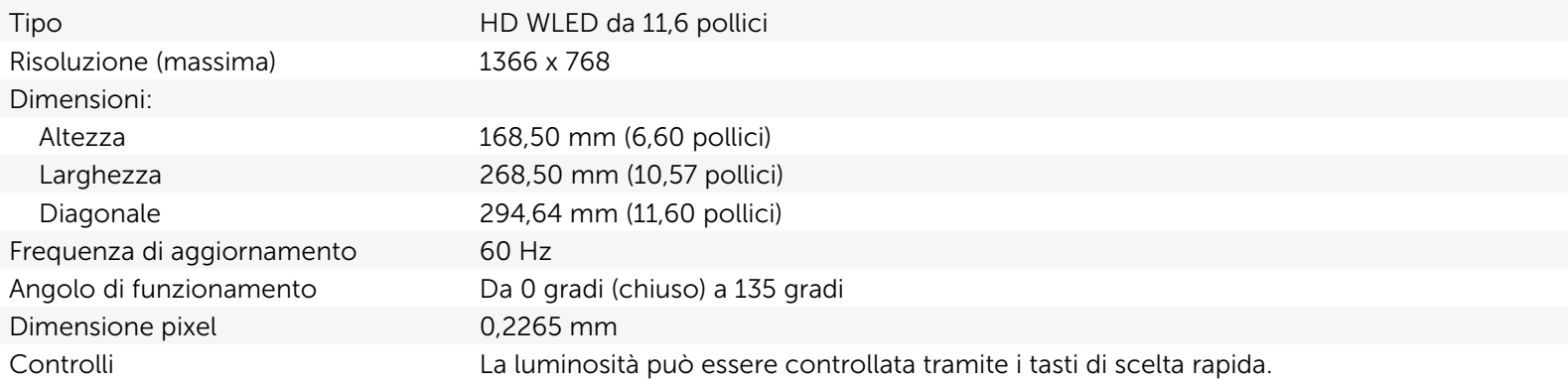

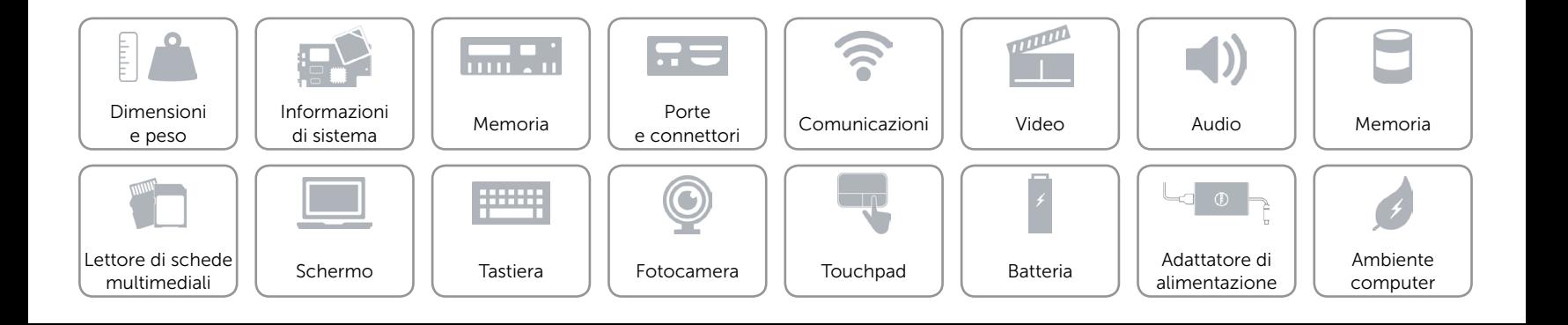

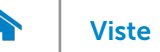

# <span id="page-15-0"></span>Tastiera

Tipo Tastiera chiclet

Tasti di scelta rapida Alcuni tasti sulla tastiera presentano due simboli. Questi tasti possono essere utilizzati per digitare caratteri alternativi o per eseguire funzioni secondarie. Per digitare il carattere alternativo, premere Maiusc e il tasto desiderato. Per eseguire le funzioni secondarie, premere Fn e il tasto desiderato.

> N.B.: è possibile modificare il comportamento dei tasti di scelta rapida premendo Fn+Esc o tramite la modifica di Comportamento dei tasti funzione nel programma di configurazione del BIOS.

[Elenco tasti di scelta rapida.](#page-16-0)

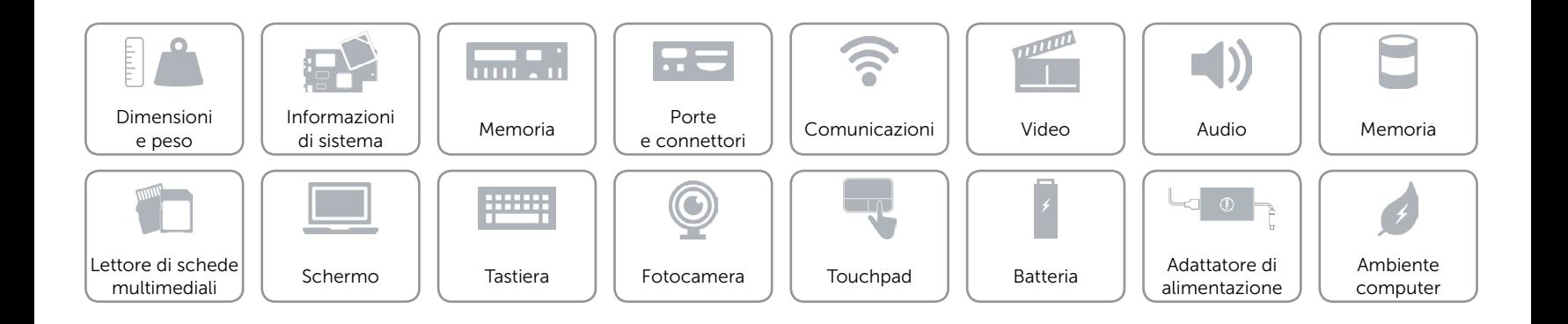

# <span id="page-16-0"></span>Tasti di scelta rapida

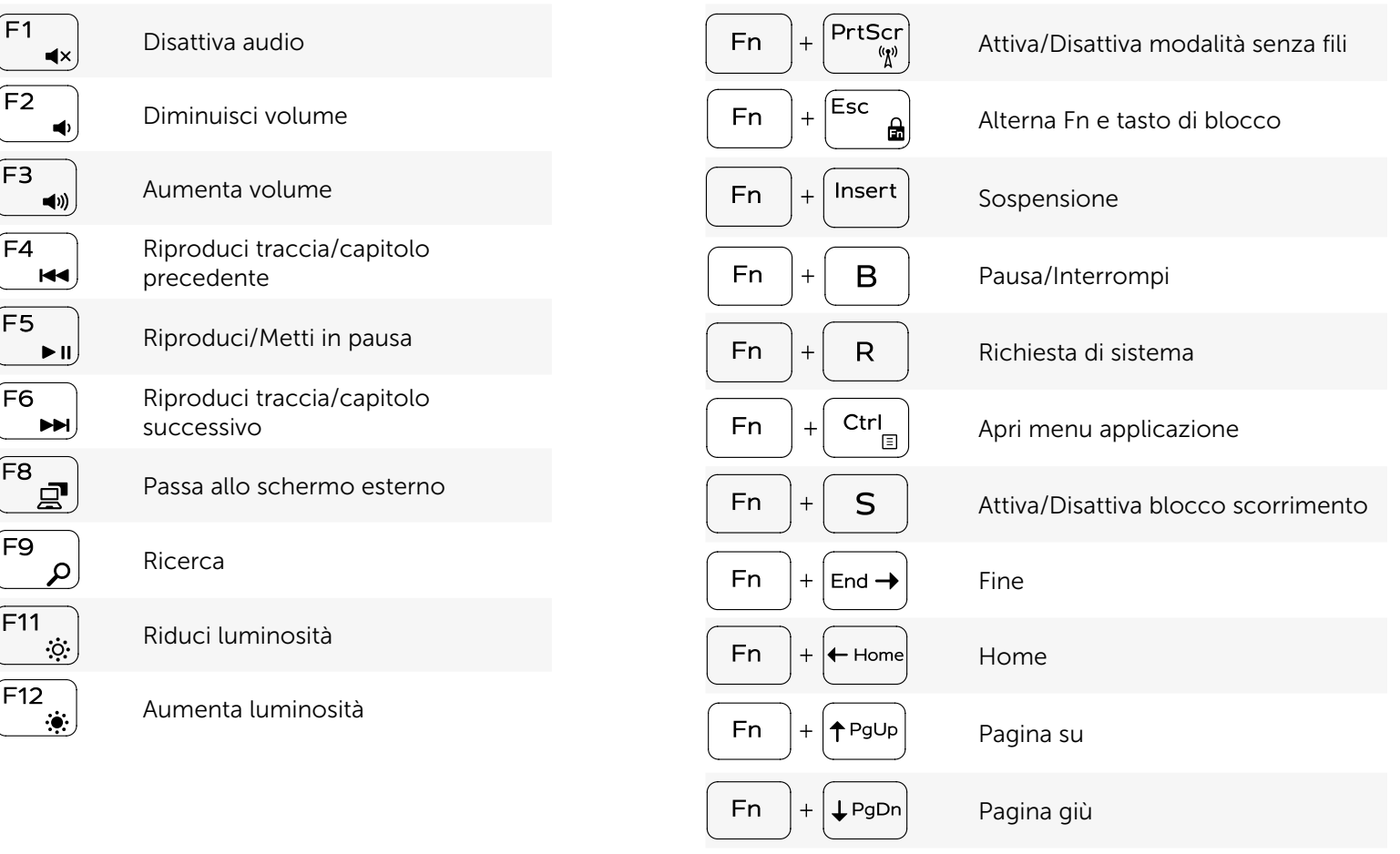

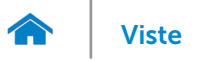

## <span id="page-17-0"></span>Fotocamera

Risoluzione:

Angolo di visualizzazione diagonale 74 gradi

Immagine fissa 0,92 megapixel Video 1280 x 720 (HD) a 30 fps

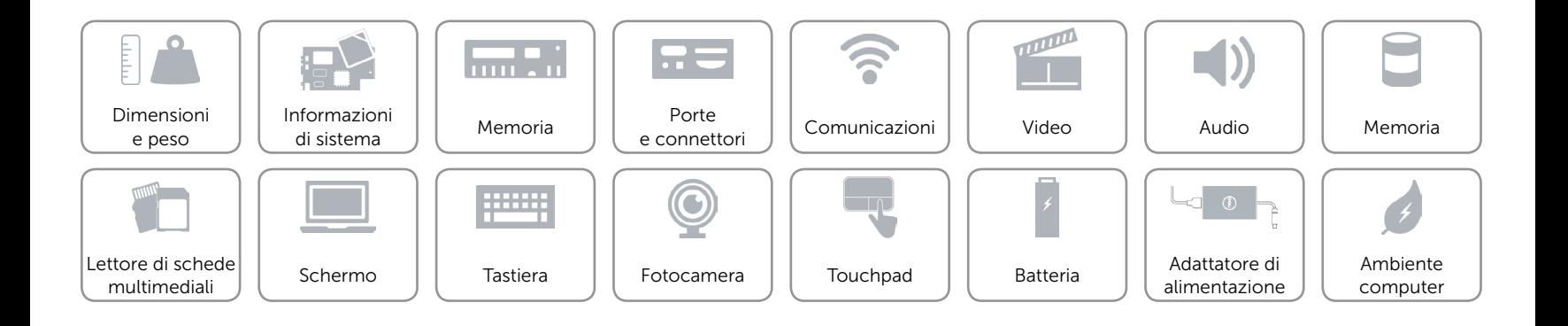

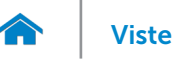

# <span id="page-18-0"></span>Touchpad

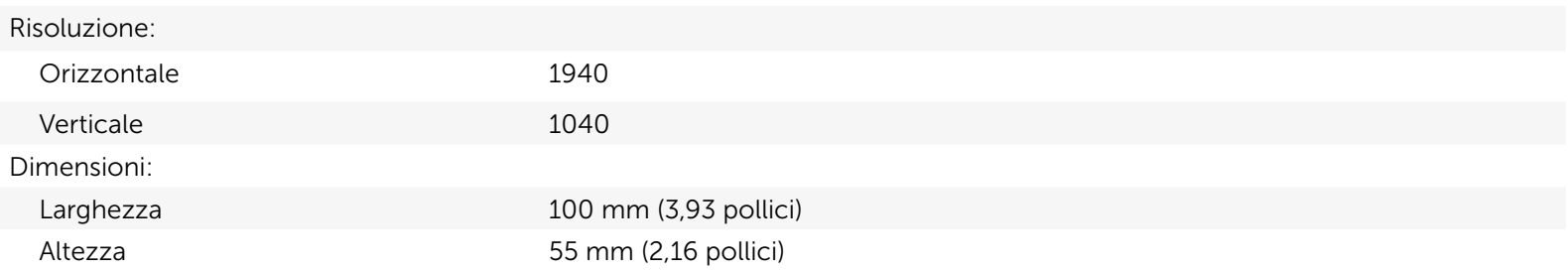

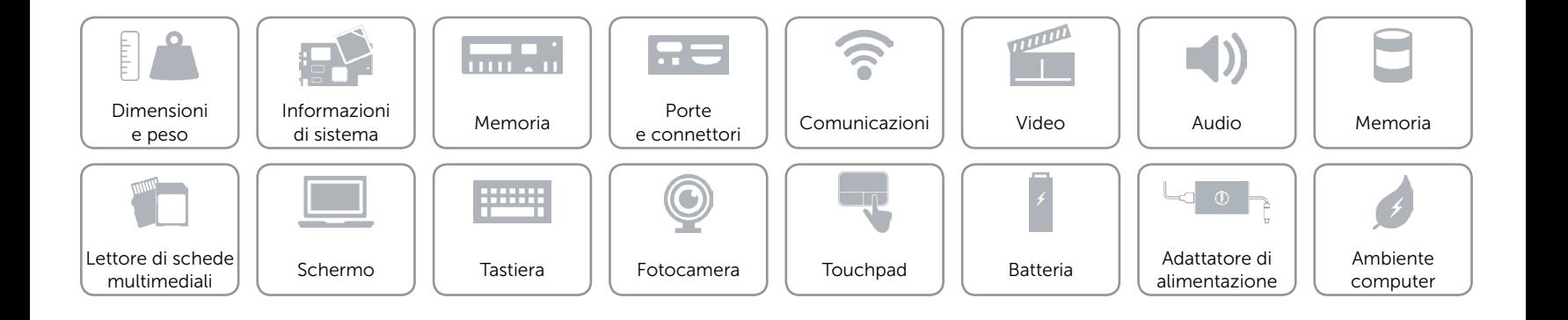

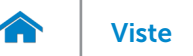

# <span id="page-19-0"></span>Batteria

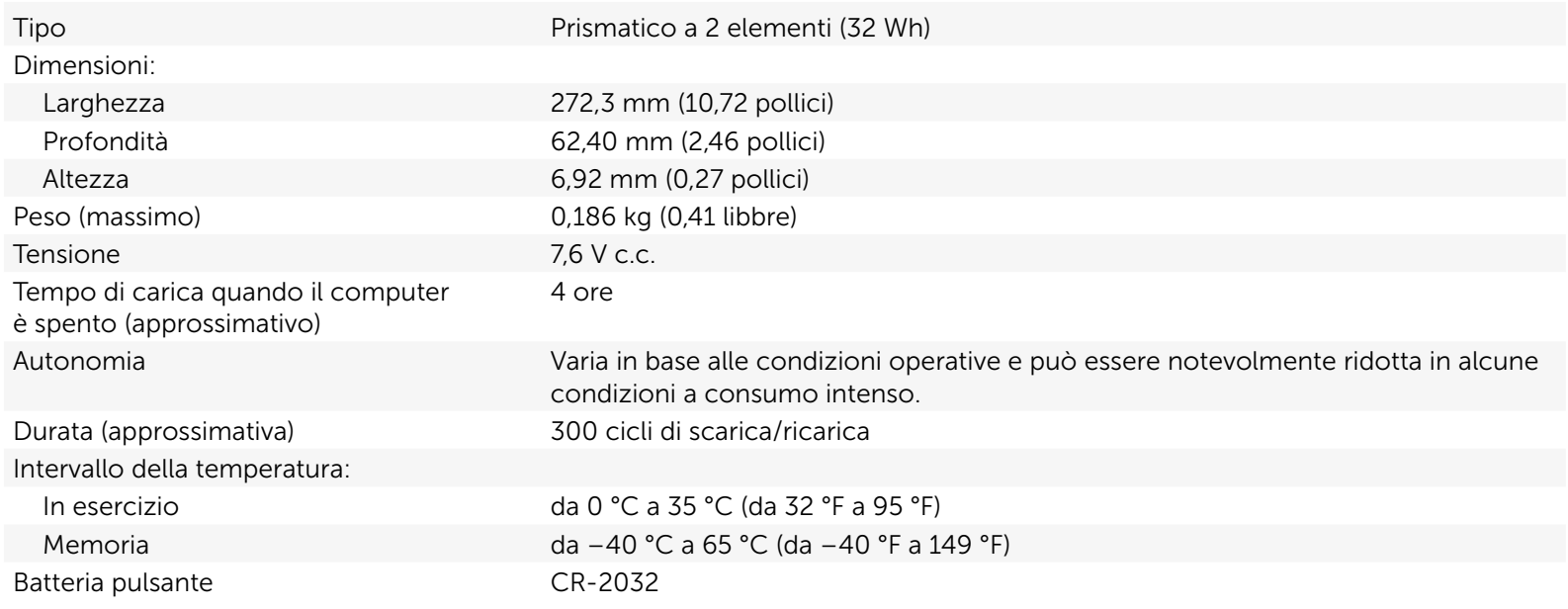

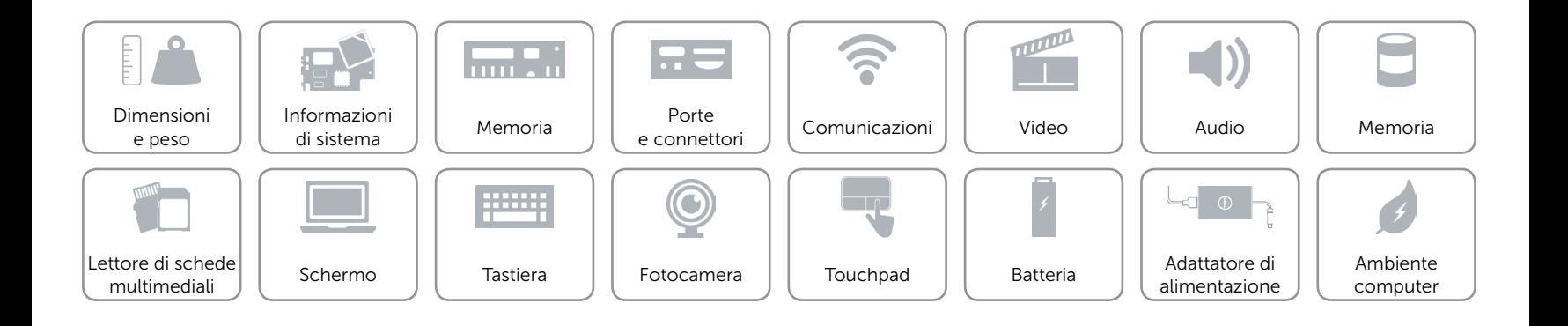

# <span id="page-20-0"></span>Adattatore di alimentazione

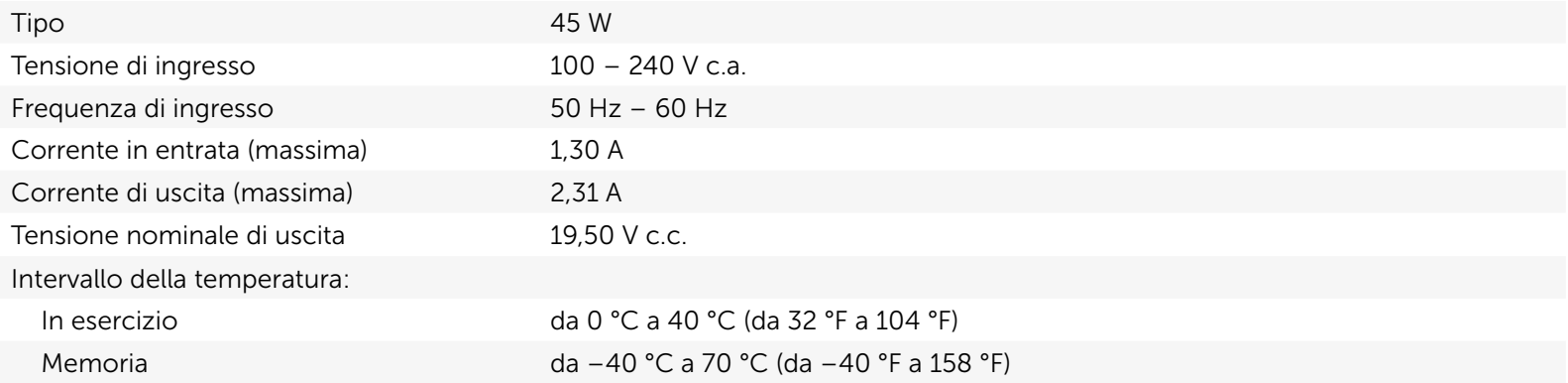

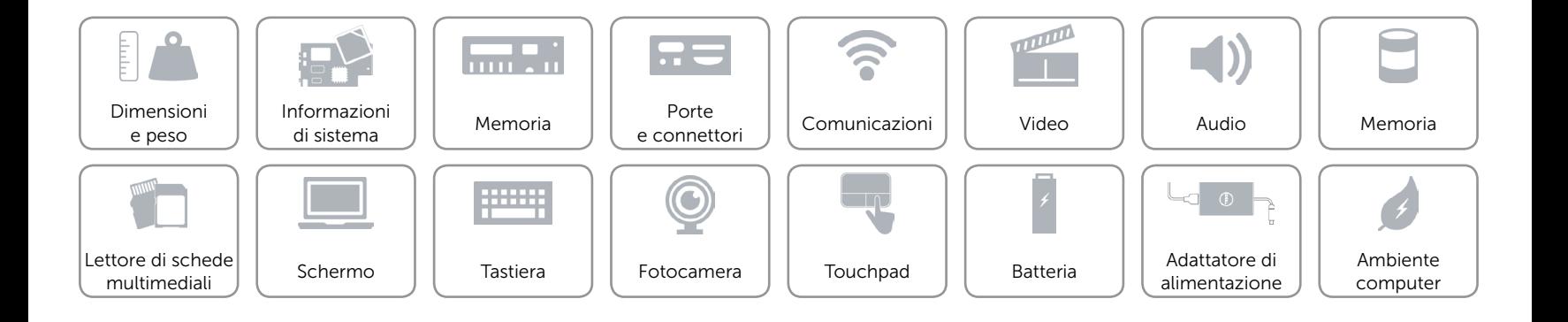

## <span id="page-21-0"></span>Ambiente computer

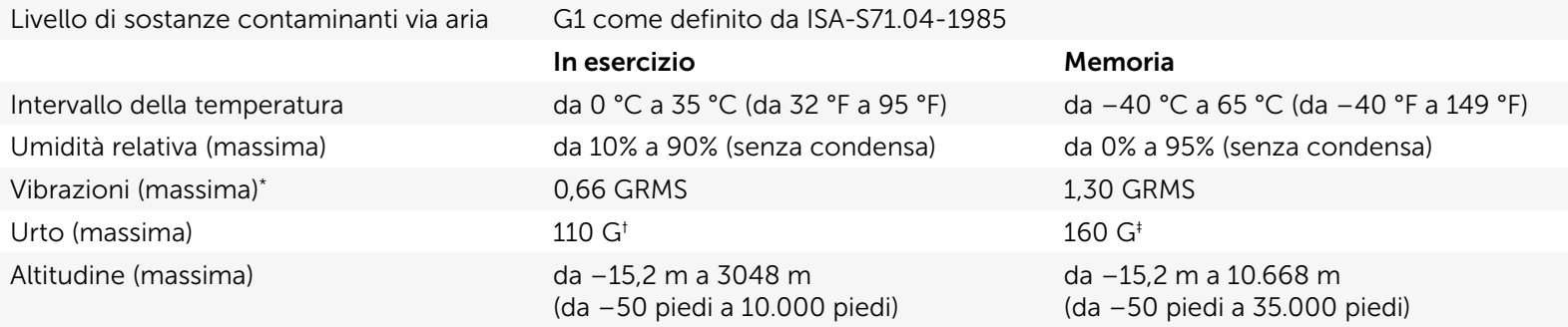

\* Misurata utilizzando uno spettro a vibrazione casuale che simula l'ambiente dell'utente.

† Misurata utilizzando un impulso semisinusoidale a 2 ms quando il disco rigido è in uso.

‡ Misurata utilizzando un impulso semisinusoidale di 2 ms quando la testina del disco rigido è in posizione di parcheggio.

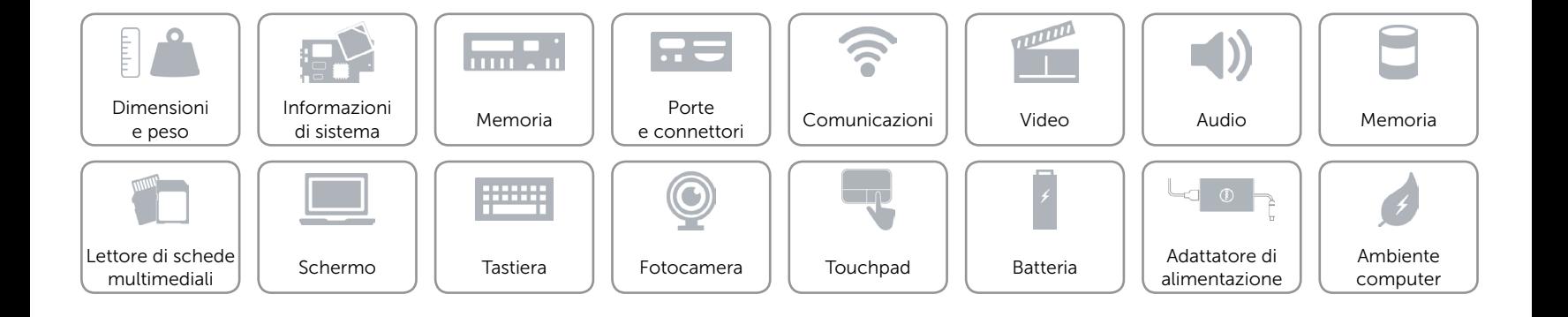